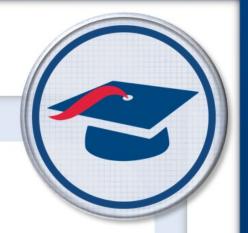

## Interpreting Activity Results Training Guide

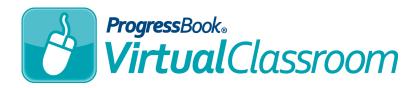

Software Answers, Inc. 6770 Snowville Rd., Suite 200 Brecksville, Ohio 44141 www.progressbook.com www.software-answers.com

© 2017 Software Answers, Inc. All Rights Reserved. All other company and product names included in this material may be Trademarks, Registered Trademarks, or Service Marks of the companies with which they are associated. Software Answers, Inc. reserves the right at any time and without notice to change these materials or any of the functions, features, or specifications of any of the software described herein.

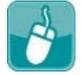

# **Table** of Contents

| Lesson Objectives    |      | 1 |
|----------------------|------|---|
| Access & Navigation  |      | 3 |
| Interpreting Results |      | 5 |
| By Question          |      | 5 |
| By Standard          |      | 7 |
| By Standard Sum      | mary | 8 |

This page intentionally left blank.

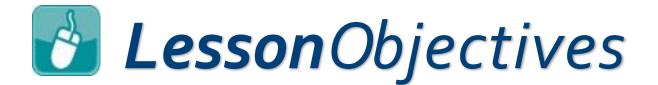

Interpret activity results by question
Interpret activity results by standard

This page intentionally left blank.

# Access & Navigation

- 1. Log in to GradeBook.
- 2. On the **Teacher Home Page**, under **Online Learning**, click **Dashboard**.

| Opport Lesson Plan Schedules                         | Admin |
|------------------------------------------------------|-------|
| Snline Learning                                      | Setup |
| Dashboard                                            | Setup |
| ASSI ment & Marks                                    | Setup |
| Click here to view VirtualClassroom course dashboard | Setup |
| Add a Recurring Assignment / Assignment Maintenance  | Setup |
| GradeBook Grid / 5 Day View                          | Group |
| Ctandardo Dacod Crid / Dragroco Du Student           | Trans |

| Scheduled Qui  | zzes | 0, |
|----------------|------|----|
| Active Discuss | ions | Q  |

 Click Content on the course containing the quiz whose results you want to view.

The **Content** screen displays.

4. Click the name of the quiz whose results you want to view.

|          | E Dashboard      | A+ Grading | Content | Settings | Classes | Collaborators |               |        |          | C Add -   |
|----------|------------------|------------|---------|----------|---------|---------------|---------------|--------|----------|-----------|
| *        | 2                |            |         |          |         |               |               |        |          |           |
|          | Algebra          |            |         |          |         |               |               |        |          |           |
| 8        |                  | 4          |         |          |         |               | <b>⊕</b> Move | 🕰 Сору | 🛍 Delete | Select Al |
| 00       | Algebra Quiz     | 1          |         |          |         |               |               |        |          |           |
| <u>њ</u> | Algebra Quiz 2   | 2          |         |          |         |               |               |        |          |           |
| €>       | 🗞 Algebra Quiz 3 | 3          |         |          |         |               |               |        |          | Ę         |
|          | Sebra Quiz 4     | 1          |         |          |         |               |               |        |          |           |
|          | S Algebra Quiz 5 | ō          |         |          |         |               |               |        |          | C         |

### Access & Navigation (continued)

5. At the top of the screen, click **Results**.

| Prog       | <b>ressBook</b> - Algebra |                                                  |                          |
|------------|---------------------------|--------------------------------------------------|--------------------------|
| <b>a</b> > | LMS Dashboard » Content   | 5                                                |                          |
| Ê          | + Content A+ Grading      | Details Questions 12 Results Preview Standards 0 | O Add Assignment -       |
| *          |                           |                                                  |                          |
|            | Sector Algebra Quiz       |                                                  | Questions: 12 Points: 12 |
| 8          | Name:                     | Algebra Quiz                                     |                          |
| 90         | Instructions:             | Text mode: Plain                                 | Į.                       |
| Å          |                           |                                                  |                          |
| ۵          | Paging Option:            | one page v                                       |                          |
|            |                           | O Update                                         |                          |

The **Results** tab displays.

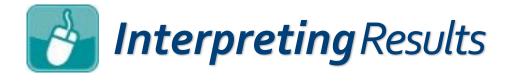

In Virtual Classroom, you can begin viewing results for an activity once at least one activity has been graded. There are three ways in which you can view results:

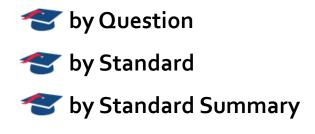

### Solution 20 Section

Results for any quiz activities that have been graded can be viewed by question on the **Results** tab. Standards do not have to be attached to the quiz or to individual questions for you to be able to view these results.

- 1. In the **Class** drop-down list, select the class whose results you want to view.
- 2. Be certain that the **View By** drop-down list is set to **Question**.

| 3. View the resu                                                        | lts      | and     | ana      | alyz                   | e th | ie d | ata.       |     |                                     | d                                   | ispla   | ys foi     | led attempo<br>r students<br>es you have |
|-------------------------------------------------------------------------|----------|---------|----------|------------------------|------|------|------------|-----|-------------------------------------|-------------------------------------|---------|------------|------------------------------------------|
| rogressBook - Algebra                                                   |          |         |          |                        |      |      |            |     |                                     |                                     | mar     | ked f      | for redo.                                |
| LMS Dashboard » Content     Dontent     Content     A+ Grading     P    | review   |         |          |                        |      |      |            |     |                                     |                                     |         |            |                                          |
| Algebra Quiz                                                            | idards 7 | Res     | sults    |                        |      |      |            |     |                                     |                                     | Que     | stions: 1  | 2 Points: 12                             |
| Click student name<br>to go to their Grading<br>screen for the activity | a I: 1 🕓 |         | /iew By: | 2<br>Question          |      |      | iebra Quiz | z   | ques                                | to view<br>tion text a<br>ect answe |         | <b>≛</b> E | ixport                                   |
| h Student Name                                                          | Score    | Q1      | Q2       | Q3                     | Q4   | Q5   | Q6         | Q7  | Q8                                  | Q9                                  | Q10     | Q11        | Click to export<br>results to a CSV file |
| Austin, Melinda                                                         | 8        | 0       | Т        | A                      | B    | D    | С          | •   |                                     | •                                   | •       |            | for saving or printing                   |
| Baskin, Shayna                                                          | 11       | 0       | Ø        | A                      | ₿    | D    | ₿          | •   |                                     | •                                   | •       | 6          |                                          |
| Coolidge, Anthony                                                       | 9<br>6.5 |         | F        | A                      | A    | 0    | B          |     | Click to v<br>student g<br>response |                                     | xtended | •          |                                          |
| All Assignments Total<br>displays if more than one h, Mariana           | 9        | 0       | •        | A                      | B    | С    | B          | •   |                                     |                                     | •       | •          | •                                        |
| assignment is associated<br>with the activity                           | total :  | 4/5     | 3/5      | question<br>after stud |      |      | 4/5        | 4/5 | 0/5                                 | 4/5                                 | 5/5     | 4/5        | 4/5                                      |
|                                                                         | orrect   | Partial | Not Pres |                        |      |      |            |     |                                     |                                     |         |            |                                          |

Interpreting Results (continued)

The area highlighted in **yellow** shows the mark that each student received on the quiz. The area highlighted in **pink** shows the answers the students gave for each question. The area highlighted in **orange** shows the number of students who answer each question correctly.

# You can use these results to consider the following: Which questions did most students get correct? That content was probably covered thoroughly. Which questions did most students get incorrect? Maybe that content needs to be revisited, or maybe the question itself could be reworded. The content individual students have mastered or with which they are

• The content individual students have mastered or with which they are struggling.

#### Interpreting Results (continued)

## Standard Standard

If you attached standards to individual questions on a quiz, you can view how students performed on individual standards rather than by question. If you had created multiple assignments for the same class, the assignments display in separate grids.

1. In the **Class** drop-down list, select the class whose results you want to view.

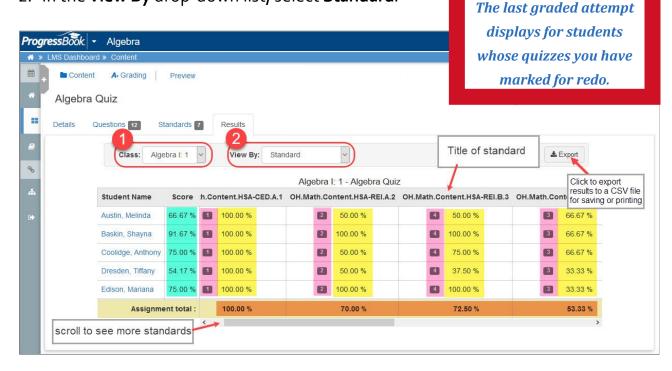

2. In the **View By** drop-down list, select **Standard**.

The area highlighted in teal shows the student's percentage of correct answers overall. The area highlighted in yellow shows the student's percentage of correct answers given per standard. The area highlighted in pink shows the number of questions related to a particular standard with which a student was presented. The area highlighted in orange shows the class average of correct answers given per standard.

### Interpreting Results (continued)

**Note:** If "Not Presented" displays in any column on the grid, it means that the standard was not presented to the student in that row. This could happen if you published one version of the quiz to some students and another version to other students.

You can use these results to consider the following:

- Which standards are students mastering?
- Which standards are challenging the students?
- The standards individual students have mastered or with which they are struggling.

## Standard Summary

If you attached standards to individual questions on a quiz, you can view how students performed on individual standards rather than by question. If you had multiple assignments in the same class for this activity, the assignments are all combined in one grid.

- 1. In the **Class** drop-down list, select the class whose results you want to view.
- 2. In the **View By** drop-down list, select **Standard**.
- 3. View the results and analyze the data.

|            | _                                                                                                    |                                                                                                    |                                                                                                    |                  |                                                                                             |       |            | di.<br>whe                                                      | last gra<br>splays fo<br>ose quiz  | or stu<br>zes ye                                                    | ıdents<br>ou have |
|------------|----------------------------------------------------------------------------------------------------|----------------------------------------------------------------------------------------------------|----------------------------------------------------------------------------------------------------|------------------|---------------------------------------------------------------------------------------------|-------|------------|-----------------------------------------------------------------|------------------------------------|---------------------------------------------------------------------|-------------------|
| rogressB   | ook - Algebra                                                                                                    |                                                                                                    |                                                                                                    |                  |                                                                                             |       |            |                                                                 | marked                             | for r                                                               | eao.              |
| N » LMS Da | ashboard » Content                                                                                                    |                                                                                                    |                                                                                                    |                  |                                                                                             |       |            |                                                                 |                                    |                                                                     |                   |
|            |                                                                                                    |                                                                                                    |                                                                                                    |                  |                                                                                             |       |            |                                                                 | Questions: 12                      |                                                                     | Points: 12        |
| Detai      | 0                                                                                                    | andards 7                                                                                             | Results<br>2<br>View By:                                                                                                    | Standard Summary |                                                                                             | Title | of standa  | ard                                                             | <b>≛</b> Export                    |                                                                     |                   |
| Detai      | ils Questions 12 Sta                                                                                                    | bra I: 1 🗸                                                                                            | 2<br>View By:                                                                                                    | Standard Summary | D.Content.HSA-                                                                              | 1     |            |                                                                 |                                    |                                                                     | at                |
| Detai      | is Questions 12 Sta<br>Class: Algel                                                                                          | bra I: 1                                                                                              | 2<br>View By:                                                                                                    | -CED.A.1 OH.Math | Dh.Content.HSA-                                                                             | 1     |            |                                                                 | 3.3 OH.Ma1 Cli                     | ck to expo<br>sults to a C                                          | CSV file          |
| Detai      | is Questions 12 Sta<br>Class: Algel<br>Student Name                                                                          | bra I: 1                                                                                              | View By:                                                                                                    | -CED.A.1 OH.Math |                                                                                             | 1     | OH.Math.Co | entent.HSA-REI.E                                                | 3.3 OH.Ma1 Cli                     | ck to expo                                                          | CSV file          |
| Detai      | Is Questions 12 Sta<br>Class: Algel<br>Student Name<br>Austin, Melinda                                                       | bra I: 1 Score<br>66.67 %                                                                             | 2<br>View By: 3<br>1.Content.HSA<br>1 100.00 %                                                                                                    | -CED.A.1 OH.Math | 2 50.00 %                                                                                   | 1     | OH.Math.Co | ontent.HSA-REI.E                                                | 3.3 OH.Mat Cli<br>res<br>for       | ck to expo<br>sults to a C<br>saving or                             | CSV file          |
| Detai      | is Questions 12 Sta<br>Class: Algel<br>Student Name<br>Austin, Melinda<br>Baskin, Shayna                                     | Score<br>66.67 %<br>91.67 %                                                                           | 2<br>View By: 3<br>1.Content.HSA<br>1 100.00 %                                                                                                    | -CED.A.1 OH.Math | 2 <u>50.00 %</u><br>2 <u>100.00 %</u>                                                       | 1     | OH.Math.Co | ontent.HSA-REI.E<br>50.00 %<br>100.00 %                         | 3.3 OH.Mat Cli<br>res<br>for       | ck to expo<br>sults to a C<br>saving or                             | CSV file          |
| Detai      | is Questions 12 Sta<br>Class: Algel<br>Student Name<br>Austin, Melinda<br>Baskin, Shayna<br>Cook, Brian                      | Score           66.67 %           91.67 %           Not Presented           75.00 %                   | 2           View By:           1.Content.HSA           100.00 %           100.00 %           Not Presented                                                                                                    | -CED.A.1 OH.Math | 2 50.00 %<br>2 100.00 %<br>Not Presented                                                    | 1     | OH.Math.Co | ontent.HSA-REI.E<br>50.00 %<br>100.00 %<br>Presented            | 3.3 OH.Mat Cli<br>res<br>for<br>No | ck to expo<br>sults to a C<br>saving or<br>t Presen                 | CSV file          |
| Detai      | Is Questions 12 Sta<br>Class: Algel<br>Student Name<br>Austin, Melinda<br>Baskin, Shayna<br>Cook, Brian<br>Coolidge, Anthony | Score           66.67 %           91.67 %           Not Presented           75.00 %           54.17 % | 2           View By:           1           1           1           1           1           1           1           1           1           1           1           1           1           1           1           1           1           1           1           1           1           1           1           1           1           1           1           1           1           1           1           1           1           1           1           1           1           1           1           1           1           1           1           1           1           1           1           1           1           1           1           1< | -CED.A.1 OH.Math | <ol> <li>2 50.00 %</li> <li>2 100.00 %</li> <li>Not Presented</li> <li>2 50.00 %</li> </ol> | 1     | OH.Math.Co | Intent.HSA-REI.E<br>50.00 %<br>100.00 %<br>Presented<br>75.00 % | 8.3 OH.Mat Cli restore for No      | ck to expo<br>sults to a C<br>saving or<br>cc.o<br>t Presen<br>66.6 | CSV file          |

The area highlighted in teal shows the student's percentage of correct answers overall. The area highlighted in yellow shows the student's percentage of correct answers given per standard. The area highlighted in pink shows the number of questions related to a particular standard with which a student was presented. The area highlighted in orange shows the class average of correct answers given per standard.

**Note:** If "Not Presented" displays in any column on the grid, it means that the standard was not presented to the student in that row. This could happen

You can use these results to consider the following:

- Which standards are students mastering?
- Which standards are challenging the students?
- The standards individual students have mastered or with which they are struggling.